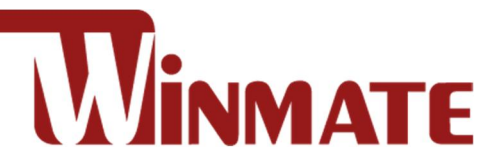

# Open Frame Display

5.7"~55"

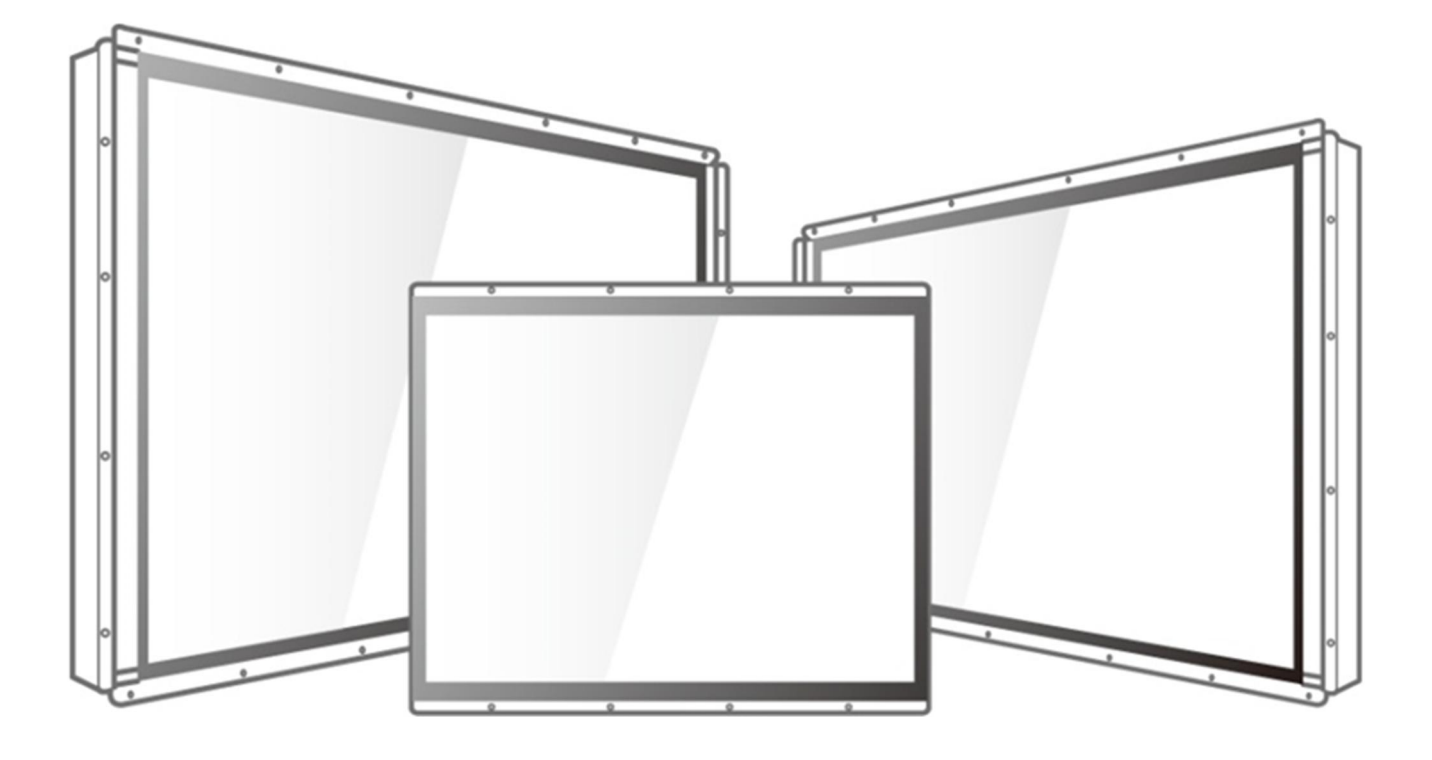

# User Manual

Version 1.5 Document Part No. 91521110101E

Please read this instructions before operating the device and retain them for future reference.

# **Contents**

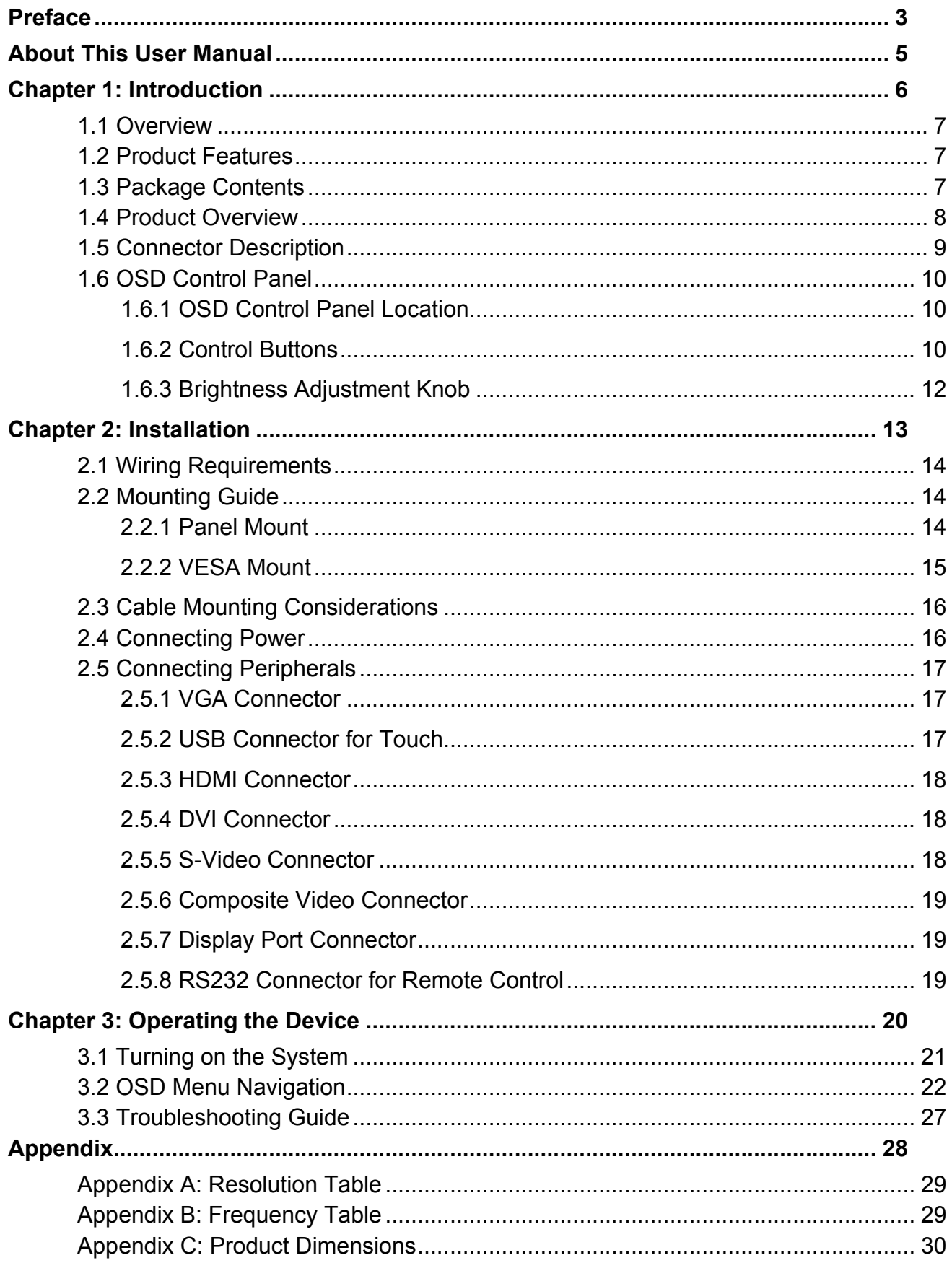

# <span id="page-2-0"></span>Preface

## Copyright Notice

No part of this document may be reproduced, copied, translated, or transmitted in any form or by any means, electronic or mechanical, for any purpose, without the prior written permission of the original manufacturer.

## Trademark Acknowledgement

Brand and product names are trademarks or registered trademarks of their respective owners.

## **Disclaimer**

We reserve the right to make changes, without notice, to any product, including circuits and/or software described or contained in this manual in order to improve design and/or performance. We assume no responsibility or liability for the use of the described product(s) conveys no license or title under any patent, copyright, or masks work rights to these products, and make no representations or warranties that these products are free from patent, copyright, or mask work right infringement, unless otherwise specified. Applications that are described in this manual are for illustration purposes only. We make no representation or guarantee that such application will be suitable for the specified use without further testing or modification.

## Warranty

Our warranty guarantees that each of its products will be free from material and workmanship defects for a period of one year from the invoice date. If the customer discovers a defect, we will, at his/her option, repair or replace the defective product at no charge to the customer, provide it is returned during the warranty period of one year, with transportation charges prepaid. The returned product must be properly packaged in its original packaging to obtain warranty service. If the serial number and the product shipping data differ by over 30 days, the in-warranty service will be made according to the shipping date. In the serial numbers the third and fourth two digits give the year of manufacture, and the fifth digit means the month (e. g., with A for October, B for November and C for December).

For example, the serial number 1W16Axxxxxxxx means October of year 2016.

## Customer Service

We provide a service guide for any problem by the following steps: First, visit the website of our distributor to find the update information about the product. Second, contact with your distributor, sales representative, or our customer service center for technical support if you need additional assistance.

You may need the following information ready before you call:

- Product serial number
- Software (OS, version, application software, etc.)
- Description of complete problem
- The exact wording of any error messages

In addition, free technical support is available from our engineers every business day. We are always ready to give advice on application requirements or specific information on the installation and operation of any of our products.

## Advisory Conventions

Four types of advisories are used throughout the user manual to provide helpful information or to alert you to the potential for hardware damage or personal injury. These are Notes, Important, Cautions, and Warnings. The following is an example of each type of advisory.

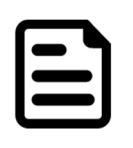

## Note:

A note is used to emphasize helpful information

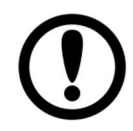

#### Important:

An important note indicates information that is important for you to know.

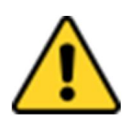

**Caution** A Caution alert indicates potential damage to hardware and explains how to avoid the potential problem.

Attention Une alerted' attention indique un dommage possible à l'équipement et explique comment éviter le problem potentiel.

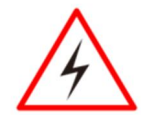

Warning! An Electrical Shock Warning indicates the potential harm from electrical hazards and how to avoid the potential problem.

Avertissement! Un Avertissement de Choc Électrique indique le potentiel de chocs sur des emplacements électriques et comment éviter ces problèmes.

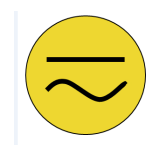

**Earth Ground** The Protective Conductor Terminal (Earth Ground) symbol indicates the potential risk of serious electrical shock due to improper grounding. Mise à la Terre Le symbole de Mise à Terre indique le risqué potential de choc électrique grave à la terre incorrecte.

## Safety Information

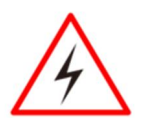

**Warning!** Always completely disconnect the power cord from your chassis whenever you work with the hardware. Do not make connections while the power is on. Sensitive electronic components can be damaged by sudden power surges. Only experienced electronics personnel should open the PC chassis.

Avertissement! Toujours débrancher le cordon d'alimentation du chassis lorsque vous travaillez sur celui-ci. Ne pas brancher de connections lorsque l'alimentation est présente. Des composantes électroniques sensibles peuvent être endommagées par des sauts d'alimentation. Seulement du personnel expérimenté devrait ouvrir ces chassis.

**Caution** Always ground yourself to remove any static charge before touching the CPU card. Modern electronic devices are very sensitive to static electric charges. As a safety precaution, use a grounding wrist strap at all times. Place all electronic components in a static-dissipative surface or static-shielded bag when they are not in the chassis.

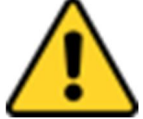

Attention Toujours verifier votre mise à la terre afin d'éliminer toute charge statique avant de toucher la carte CPU. Les équipements électroniques moderns sont très sensibles aux décharges d'électricité statique. Toujours utiliser un bracelet de mise à la terre comme précaution. Placer toutes les composantes électroniques sur une surface conçue pour dissiper les charge, ou dans un sac anti-statique lorsqu'elles ne sont pas dans le chassis.

## Safety Precautions

For your safety carefully read all the safety instructions before using the device. Keep this user manual for future reference.

- Always disconnect this equipment from any AC outlet before cleaning. Do not use liquid or spray detergents for cleaning. Use a damp cloth.
- For pluggable equipment, the power outlet must be installed near the equipment and must be easily accessible.
- Keep this equipment away from humidity.
- Put this equipment on a reliable surface during installation. Dropping it or letting it fall could cause damage.
- The openings on the enclosure are for air convection and to protect the equipment from overheating.
- Before connecting the equipment to the power outlet make sure the voltage of the power source is correct.
- Position the power cord so that people cannot step on it. Do not place anything over the power cord.
- If the equipment is not used for a long time, disconnect it from the power source to avoid damage by transient over-voltage.
- Never pour any liquid into an opening. This could cause fire or electrical shock.
- Never open the equipment. For safety reasons, only qualified service personnel should open the equipment.
- All cautions and warnings on the equipment should be noted.
- Always ground yourself to remove any static charge before touching the board.

# <span id="page-4-0"></span>About This User Manual

This User Manual provides information about using the Winmate® Open Frame Display. The documentation set provides information for specific user needs, and includes:

 Open Frame Display User Manual – contains detailed description on how to use the display, its components and features.

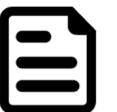

#### Note:

Some pictures in this guide are samples and can differ from actual product.

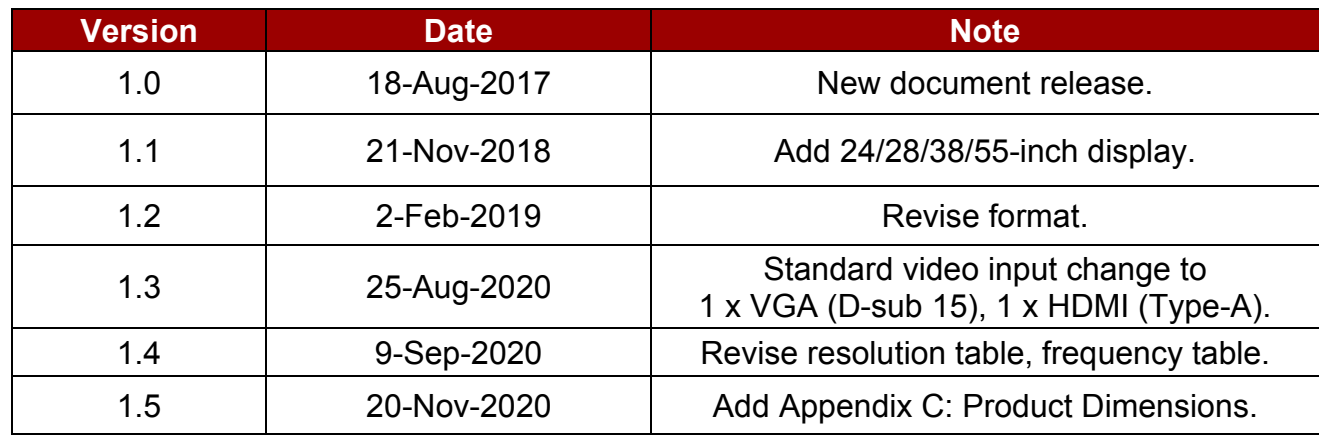

#### Document Revision History

## <span id="page-5-0"></span>Chapter 1: Introduction

This chapter gives you product overview, describes features and hardware specification. You will find all accessories that come with the display device in the packing list. Connector description included in this chapter.

## <span id="page-6-0"></span>1.1 Overview

Congratulations on purchasing Winmate® Open Frame Display. Versatile display in an openframe housing designed for rear and VESA mounting with integrated bracket design for KIOSK applications..

## <span id="page-6-1"></span>1.2 Product Features

Winmate® Open Frame Display features:

- 5.7"-55" TFT LCD
- Standard 1 x VGA (D-sub 15), 1 x HDMI (Type-A)
- Open frame housing
- Sleek and flush mounts
- Suitable for industrial applications

## <span id="page-6-2"></span>1.3 Package Contents

Carefully remove the box and unpack your display. Accessories may vary based on your order .Please check if all the items listed below are inside your package. If any of the ordered items are missing or damaged contact us immediately.

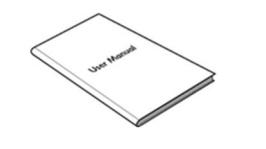

 User Manual (Hardcopy) Part No. 91521112100P Varies by product Varies by product Varies by country

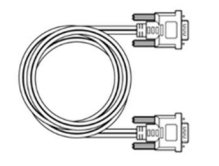

Part No. 9441151150Q8 Part No. 94E0190190P3 Part No. 948018102100

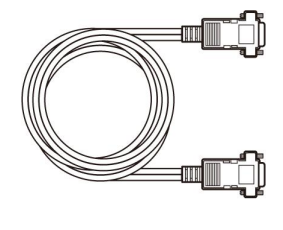

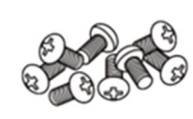

 Black Screw Bolts\*

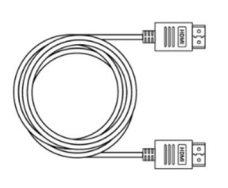

VGA Cable • HDMI Cable • USB Cable • Display Port

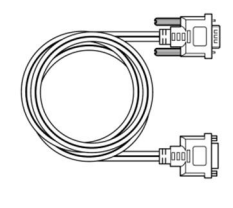

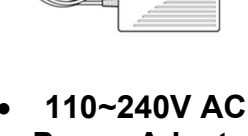

rm

**SITCHER** 

Power Adapter

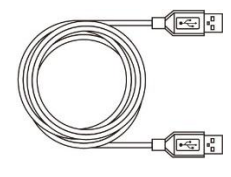

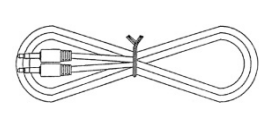

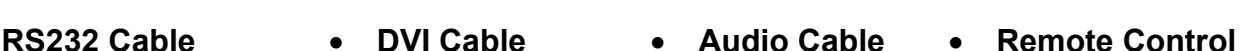

Cable<br>Part No. 94E0200200K0

 $\circledcirc$ 0

Power Cord

40 ⊞

**400**0

Part No. 94G4094090K1 Part No. 9455295290Q0 Part No. 946020100000 Part No. 9B0000000418

*\*Notice: Screw bolts provided by Winmate only to be used to screw the display onto a console from the rear side. If you prefer your own bolts, please make sure to use M4 and 30mm in length.*

## <span id="page-7-0"></span>1.4 Product Overview

This section describes physical appearance of the Open Frame Display.

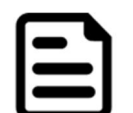

Note: Notice that standard input terminals include VGA and HDMI. Your device may be equipped with other input terminals based on your order.

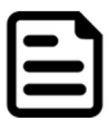

Note: Notice that input and output connectors may vary by product size and specifications. The picture above shows only a prototype model for information purposes only. The location of OSD panel may vary by model. Refer to a product datasheet for more details.

[For product](#page-29-0) dimensions and VESA dimensions of the specific model, please refer to the Appendix C of this user manual.

 $\overline{A}$ D  $f$  $^{++}$ ┿  $\sim$ ..........  $\frac{1}{2}$  $\overline{a}$  $\overline{e}$ H **VESA** 0000000000 88888888 **Screw** ₩  $\overline{++}$ <del>ॉम म</del> <del>T∓</del>  $\bigodot$  $\overline{\bullet}$  $\bullet$  0

| <b>No</b>            | <b>Item</b>                        | <b>Description</b>                                                                                                    |
|----------------------|------------------------------------|----------------------------------------------------------------------------------------------------|
| $\blacktriangleleft$ | <b>I/O Connectors</b>              | Use input output connectors to connect your display to external<br>devices such as an external PC or notebook, speaker or<br>headphones. Input and output connectors vary by product size and<br>specifications. Standard input terminals include VGA and HDMI.<br>Your device may be equipped with other input terminals based on<br>vour order. |
| $\overline{2}$       | <b>OSD Control</b><br><b>Panel</b> | An on-screen display (OSD) is a control panel on a display allows<br>you to select viewing options and/or adjust components of the<br>display, such as brightness, contrast, and horizontal and vertical<br>positioning.                                                                                                    |
| $\overline{3}$       | <b>VESA Mount</b>                  | VESA is a standard used for mounting displays to stands or wall<br>mounts. VESA dimensions vary by display size.                                                                                                    |
| $\boldsymbol{4}$     | <b>Speaker</b>                     | The speaker generates a sound. Notice that it is an optional feature<br>and may not be present in your device.                                                                                                    |

*Unit: W x H x D, mm*

## <span id="page-8-0"></span>1.5 Connector Description

Display input and output connectors are located on the bottom side. Notice that input and output connectors may vary by product size and specifications.

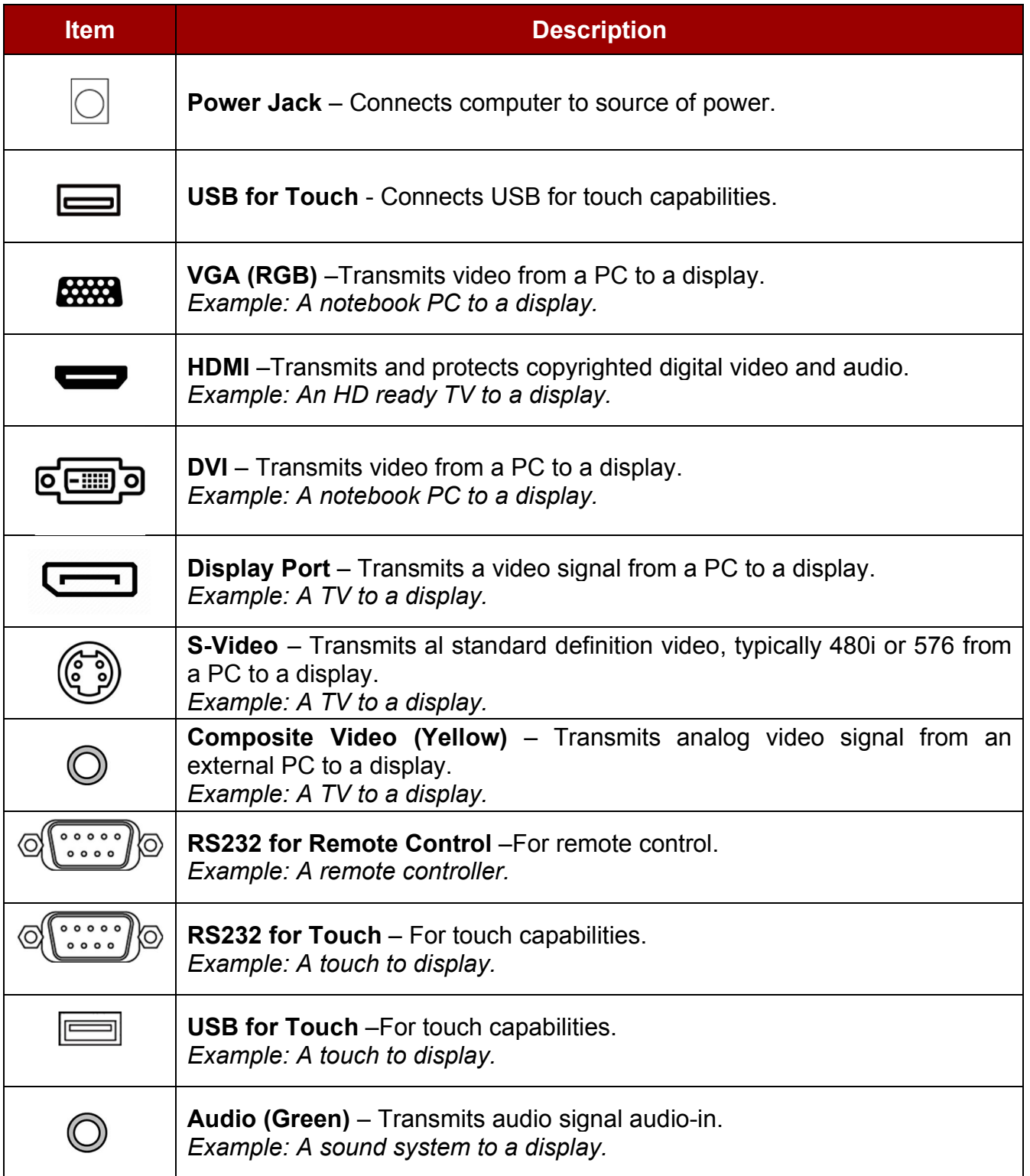

## <span id="page-9-0"></span>1.6 OSD Control Panel

## <span id="page-9-1"></span>1.6.1 OSD Control Panel Location

The location of the OSD control panel may vary by model. Please refer to product datasheet for more details.

#### <span id="page-9-2"></span>1.6.2 Control Buttons

OSD control panel varies by product specifications. Refer to a product datasheet to check the OSD control panel type of a particular model.

## Type A

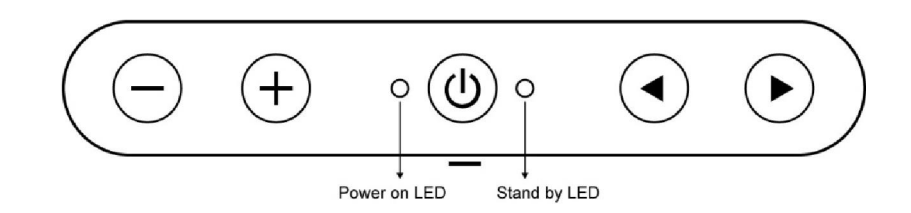

#### *Buttons*

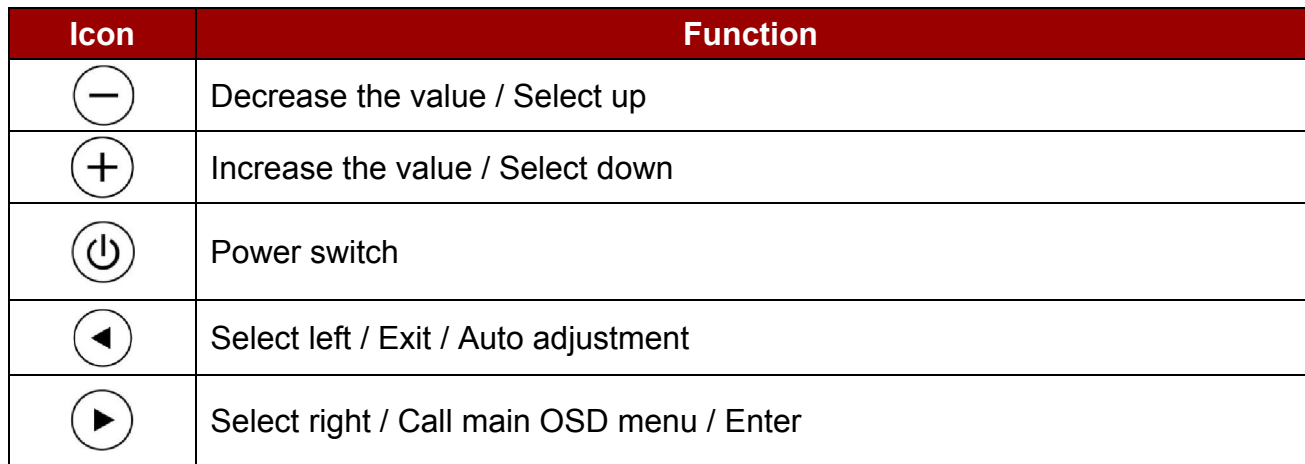

## *LED Indicators*

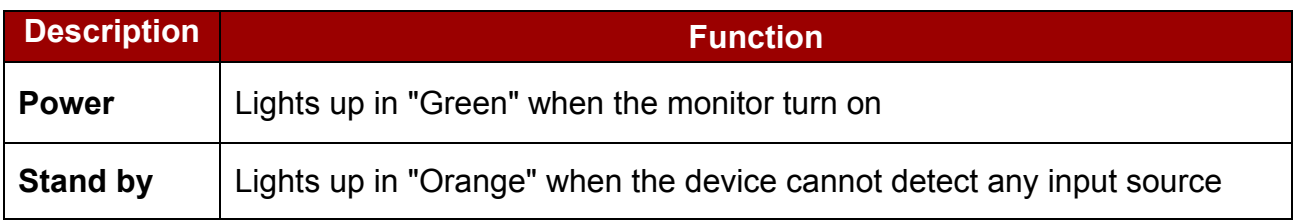

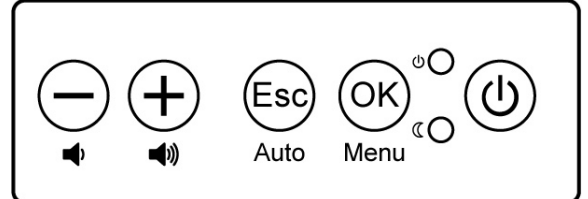

## *Buttons*

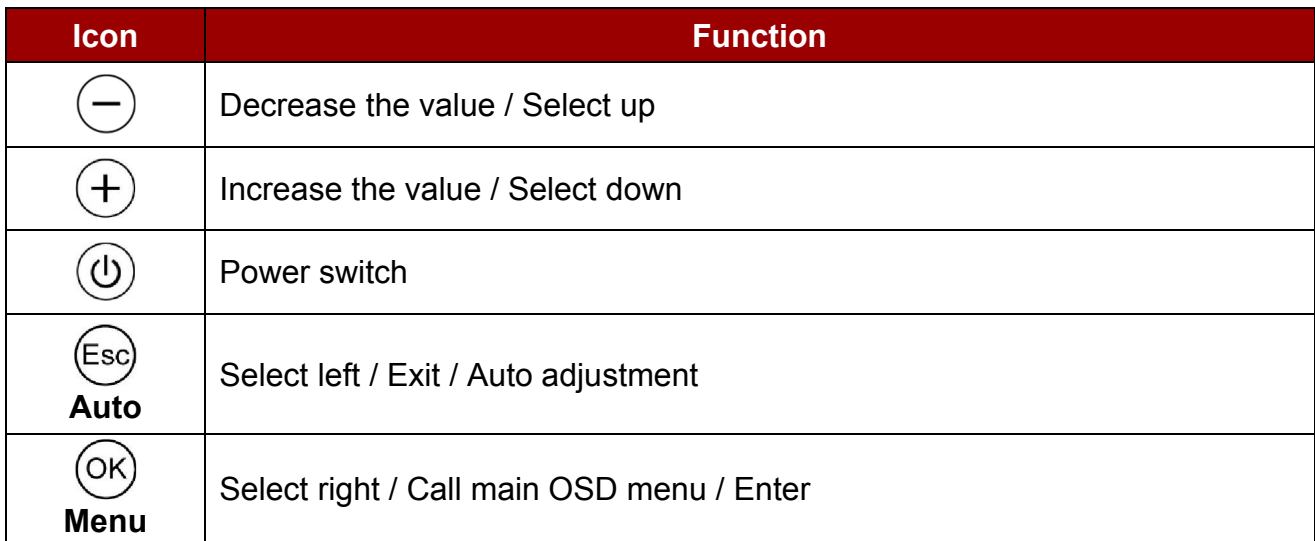

## *LED Indicators*

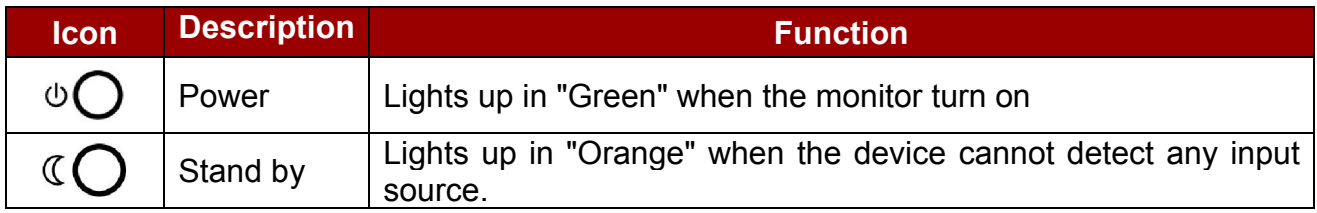

## Type C

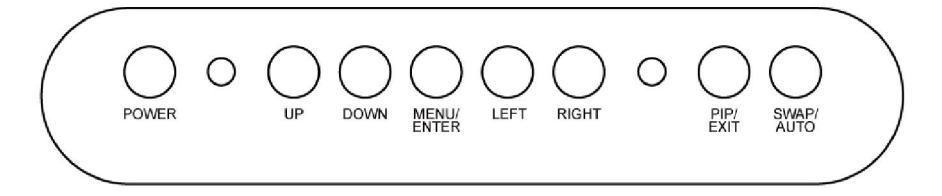

## *Buttons*

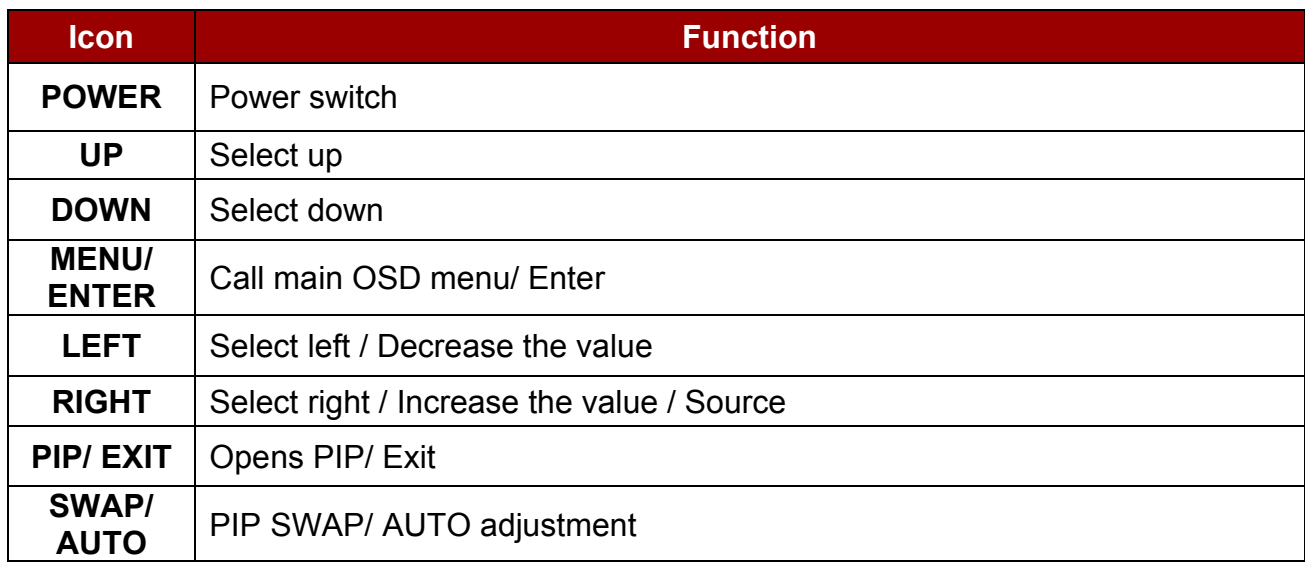

## 12 5.7"~55" Open Frame Display User Manual

#### *LED Indicators*

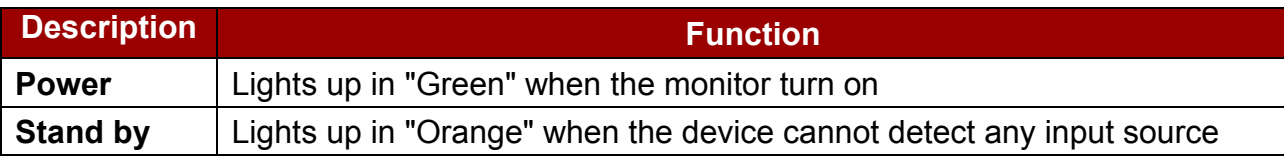

## Type D

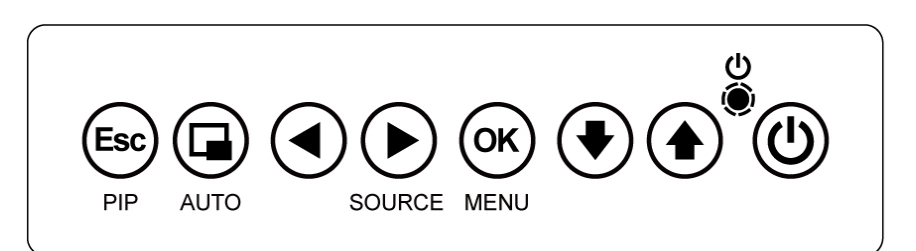

## *Buttons*

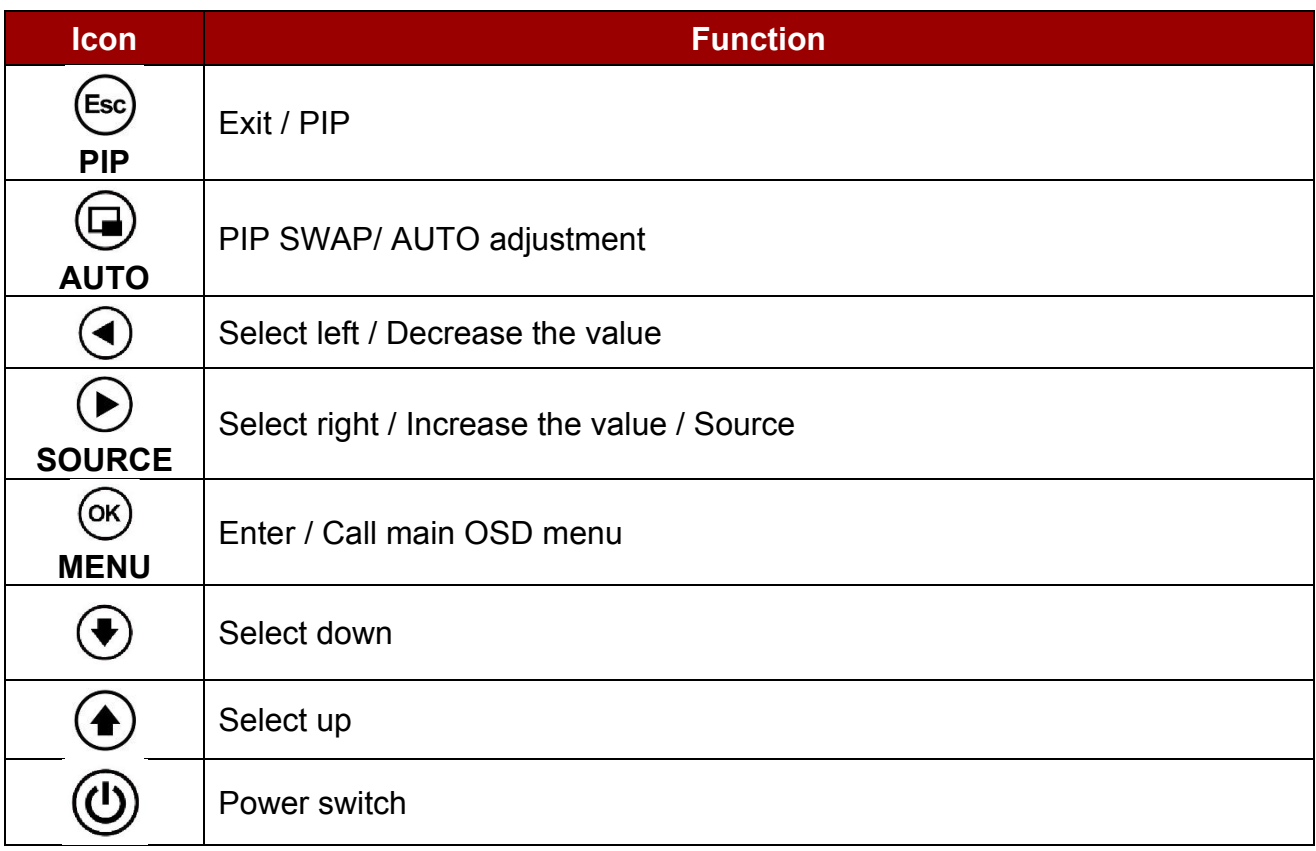

## LED Indicators

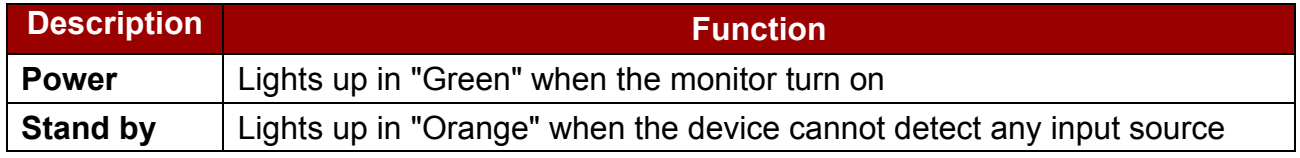

## <span id="page-11-0"></span>1.6.3 Brightness Adjustment Knob

Brightness adjustment knob is located on the OSD control panel the rear side of the display.

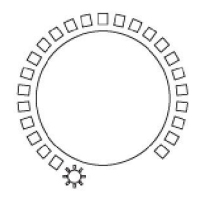

# <span id="page-12-0"></span>Chapter 2: Installation

This chapter provides hardware installation instructions and mounting guide for all available mounting options. Pay attention to cautions and warning to avoid any damages

## <span id="page-13-0"></span>2.1 Wiring Requirements

The following common safety precautions should be observed before installing any electronic device:

- Strive to use separate, non-intersecting paths to route power and networking wires. If power wiring and device wiring paths must cross make sure the wires are perpendicular at the intersection point.
- Keep the wires separated according to interface. The rule of thumb is that wiring that shares similar electrical characteristics may be bundled together.
- Do not bundle input wiring with output wiring. Keep them separate.
- When necessary, it is strongly advised that you label wiring to all devices in the system.
- Do not run signal or communication wiring and power wiring in the same conduit. To avoid interference, wires with different signal characteristics (i.e., different interfaces) should be routed separately.
- Be sure to disconnect the power cord before installing and/or wiring your device.
- Verify the maximum possible current for each wire gauge, especially for the power cords. Observe all electrical codes dictating the maximum current allowable for each wire gauge.
- If the current goes above the maximum ratings, the wiring could overheat, causing serious damage to your equipment.

Be careful when handling the unit. When the unit is plugged in, the internal components generate a lot of heat which may leave the outer casing too hot to touch.

## <span id="page-13-1"></span>2.2 Mounting Guide

The Open Frame Display can be applied for several different installation methods, including panel mount, bracket mount, and VESA mount. Refer to sub-sections below for more details.

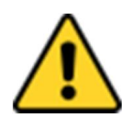

**Caution** Follow mounting instructions and use recommended mounting hardware to avoid the risk of injury.

Attention Suivez les instructions de montage et d'utilisation recommandé le matériel de montage pour éviter le risque de blessure.

#### <span id="page-13-2"></span>2.2.1 Panel Mount

The Open Frame Display Series comes with clamp mounts that enable you to install the unit onto a wall (where space has been cut out to accommodate the rest of the hardware). Winmate provides VESA mount kit by request.

#### Installation Instruction

- 1. Make a cutout on the fixture (ex. wall) according to the cutout dimensions of the display.
- 2. Based on the drawing, mark screw holes on a front side of the fixture. Place display on the fixture from the rear side.
- 3. Use electric screwdriver to fasten M3 screws from the front side.

4. You complete the installation. Please connect all the peripherals if needed.

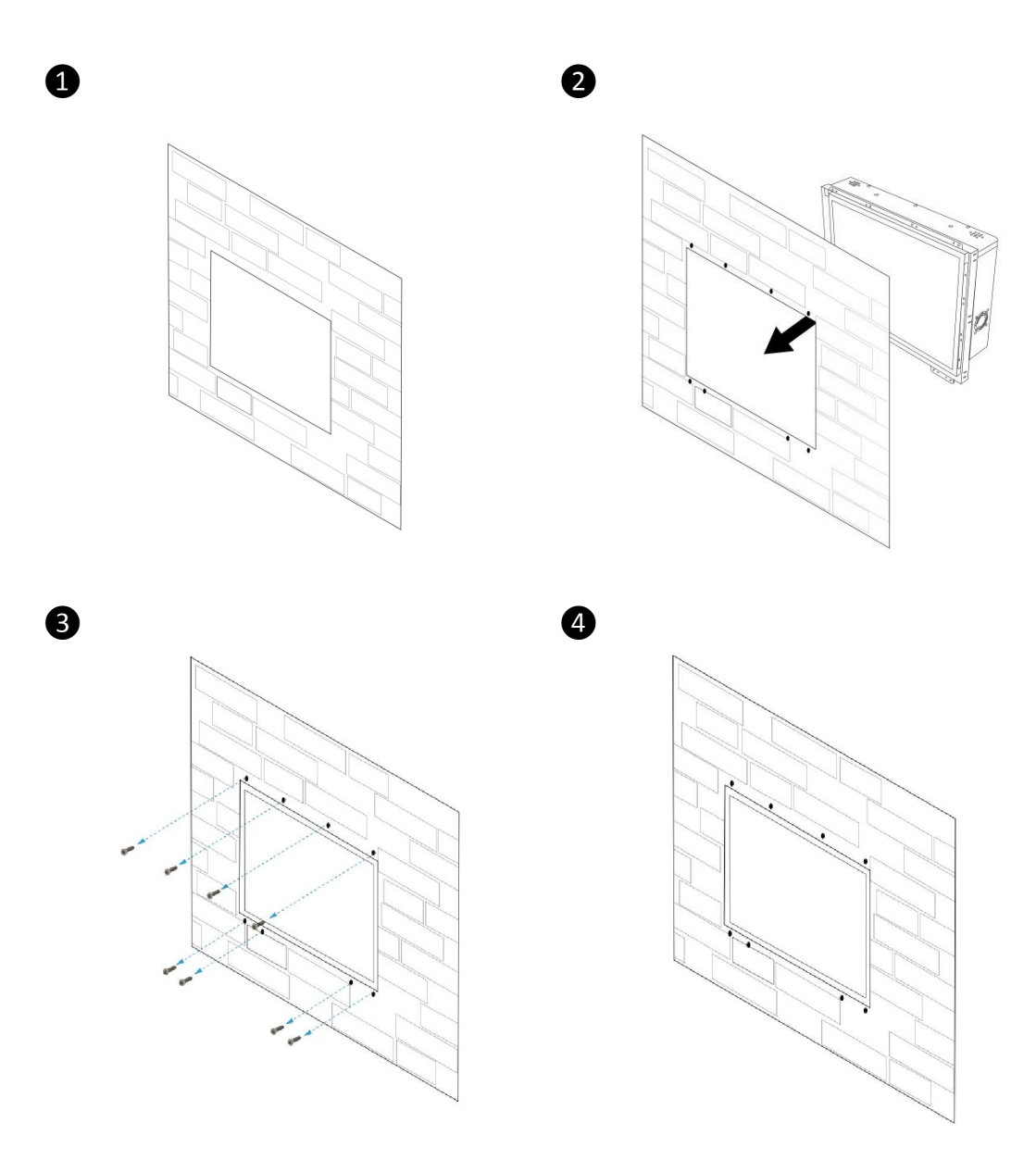

#### <span id="page-14-0"></span>2.2.2 VESA Mount

The Open Frame Display Series comes with VESA mount holes for mounting. Notice that VESA stand and mounting kit are not provided by Winmate.

#### Installation Instruction:

- 1. Screw VESA bracket to the fixture (ex. swing arm) with four VESA screws.
- 2. Place the device on VESA bracket.

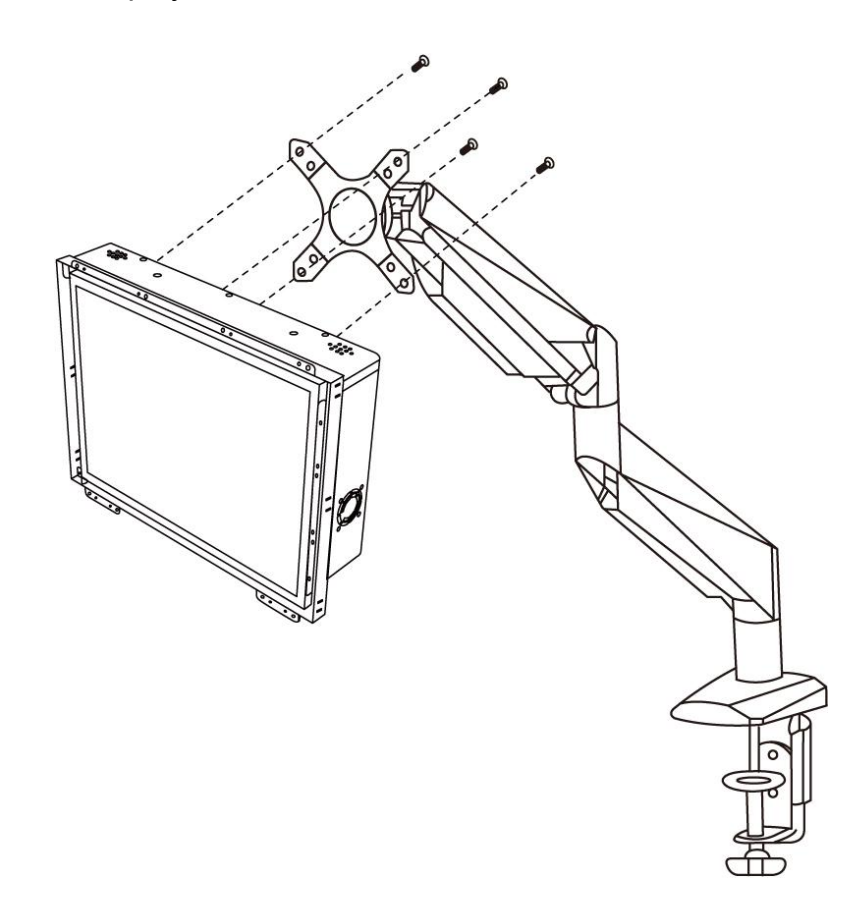

For product VESA dimensions refer to **Appendix C** of this user manual.

## <span id="page-15-0"></span>2.3 Cable Mounting Considerations

For a nice look and safe installation, make sure cables are neatly hidden behind the device.

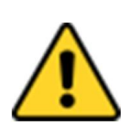

**Caution** Observe all local installation requirements for connection cable type and protection level.

Attention Suivre tous les règlements locaux d'installations, de câblage et niveaux de protection.

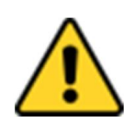

**Caution** Turn off the device and disconnect other peripherals before installation. Attention Éteindre l'appareil et débrancher tous les périphériques avant l'installation.

## <span id="page-15-1"></span>2.4 Connecting Power

This section provides information on how to use connectors on the Open Frame Display. Be cautious while working with these modules. Please carefully read the content of this chapter in order to avoid any damages.

## Installation instruction:

- 1. Connect the AC cord to the AC IN terminal on the AC adaptor.
- 2. Connect the DC OUT terminal of the AC adaptor to the DC IN terminal on the monitor.
- 3. Align the notch on the cord connector with the guiding groove and plug it in.
- 4. Connect the AC cord plug to the power outlet.

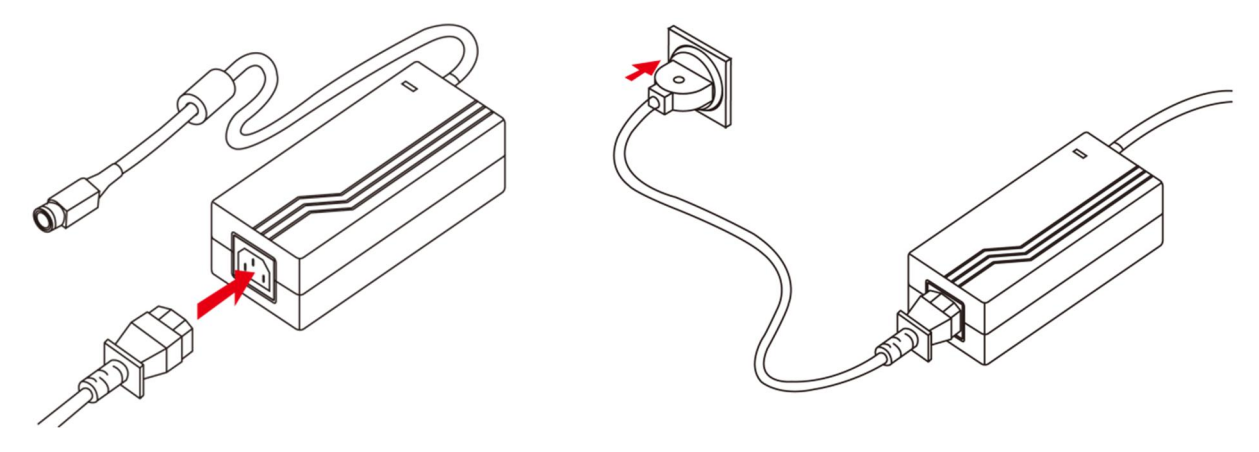

Notice that the type of connector varies based on your order.

## <span id="page-16-0"></span>2.5 Connecting Peripherals

The panel control port is designed for monitors that work with a variety of compatible video sources. Due to the possible deviations between these signal sources, you may have to make adjustments to the monitor settings from the OSD menu when switching between these sources.

## <span id="page-16-1"></span>2.5.1 VGA Connector

The Open Frame Display Series uses standard 15pin D-sub connector. Plug 15-pin VGA signal cable to the VGA connector in the rear of motherboard, and plug the other end to the monitor. Secure cable connectors with hexagonal copper pillars M3x4mm.

*Pin assignment and signal names of VGA connector*

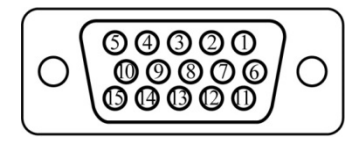

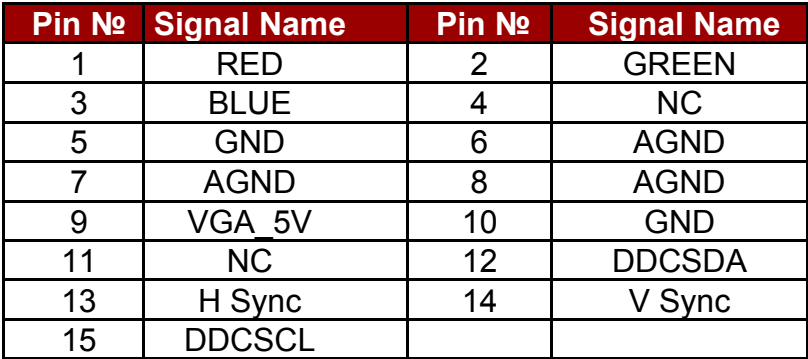

## <span id="page-16-2"></span>2.5.2 USB Connector for Touch

Use USB connector for touch capabilities.

*Pin assignment and signal names of USB connector for touch*

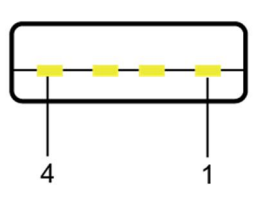

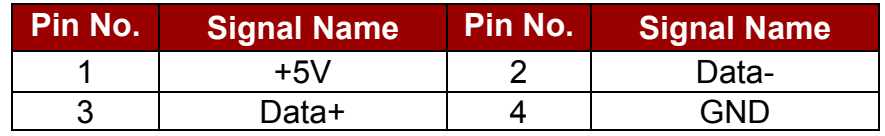

## <span id="page-17-0"></span>2.5.3 HDMI Connector

Plug HDMI signal cable to the HDMI connector on the rear side of PC system, and plug the other end to the monitor.

*Pin assignment and signal names of HDMI connector*

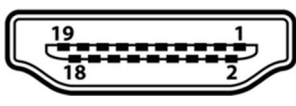

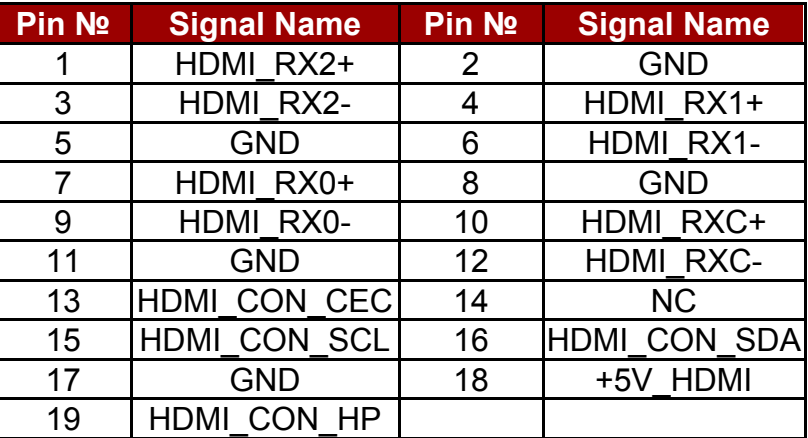

## <span id="page-17-1"></span>2.5.4 DVI Connector

10

12  $\sqrt{13}$  $\sqrt{14}$ 

Use DVI cable to connect your TFT LCD display to the external PC system. Fasten cable connectors with screws.

*Pin assignment and signal names of DVI connector*

 $C1$   $C2$ 

 $\boxed{\circ}$ 

 $\sqrt{15/16}$ 

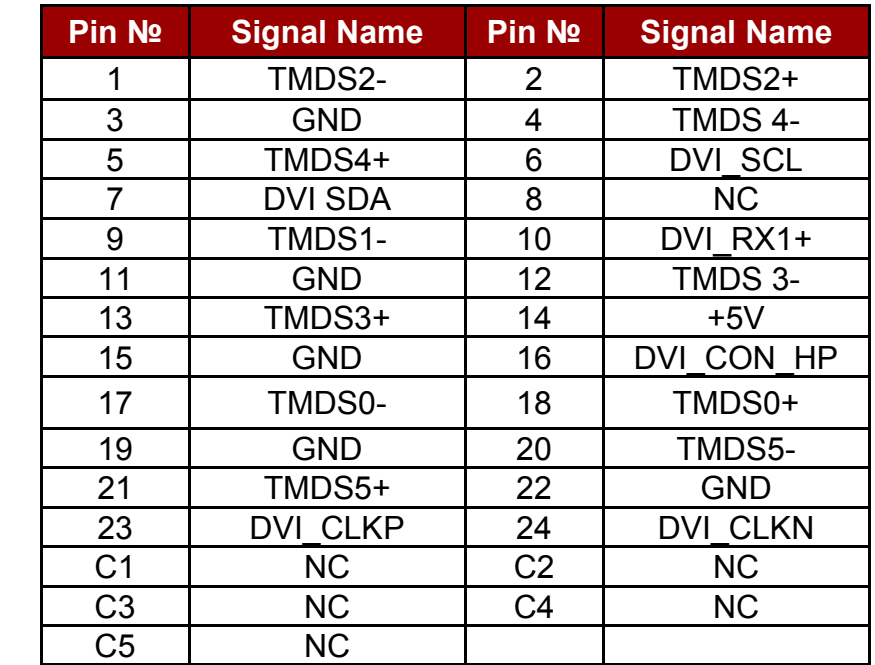

## <span id="page-17-2"></span>2.5.5 S-Video Connector

Use Mini-DIN connector to connect S-Video to the display.

*Pin assignment and signal names of S-Video connector*

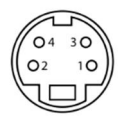

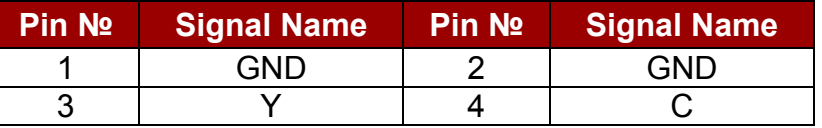

#### <span id="page-18-0"></span>2.5.6 Composite Video Connector

Use composite video cable to connect composite video input.

*Pin assignment and signal names for Composite Video connector*

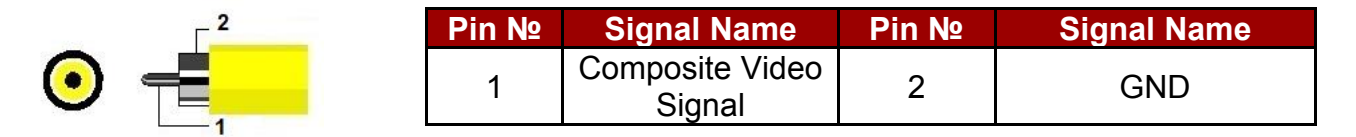

### <span id="page-18-1"></span>2.5.7 Display Port Connector

Use Display Port cable to connect your TFT LCD display to the external PC system.

*Pin assignment and signal name of Display Port connector*

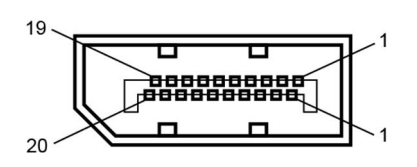

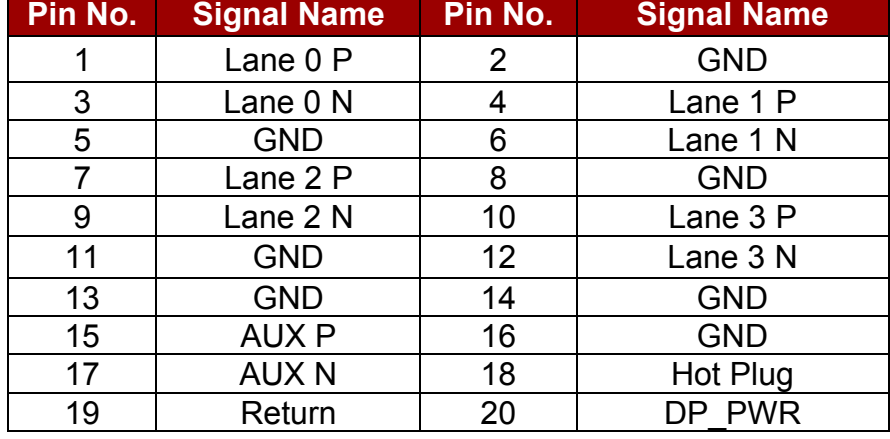

#### <span id="page-18-2"></span>2.5.8 RS232 Connector for Remote Control

Use RS232 cable to connect your TFT LCD display to remote control.

*Pin assignment and signal name of RS-232 connector for remote control* 

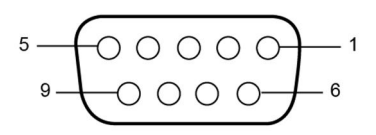

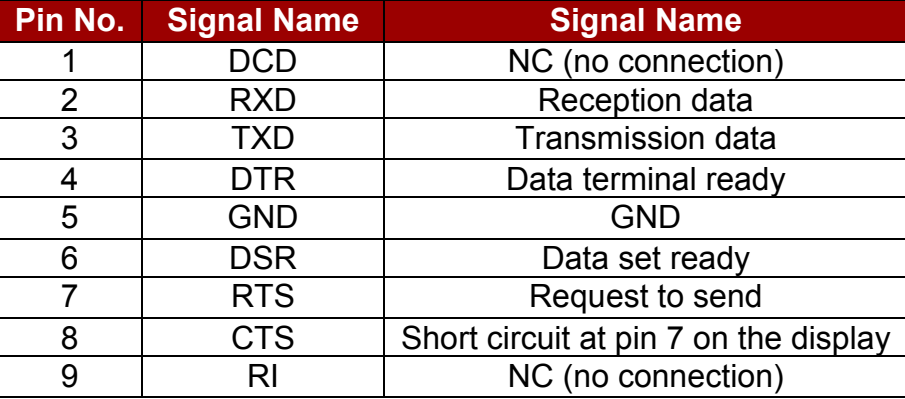

# <span id="page-19-0"></span>Chapter 3: Operating the Device

In this chapter you will find instructions on how to operate the display.

## <span id="page-20-0"></span>3.1 Turning on the System

To turn on the system:

- 1. Connect the power adapter cable to the DC IN of the display.
- 2. Connect the power cord to the power adapter.
- 3. Connect the power cord to a power outlet.
- 4. Press the power button  $\bigcirc$  located on the OSD control panel on the rear to turn on the system.

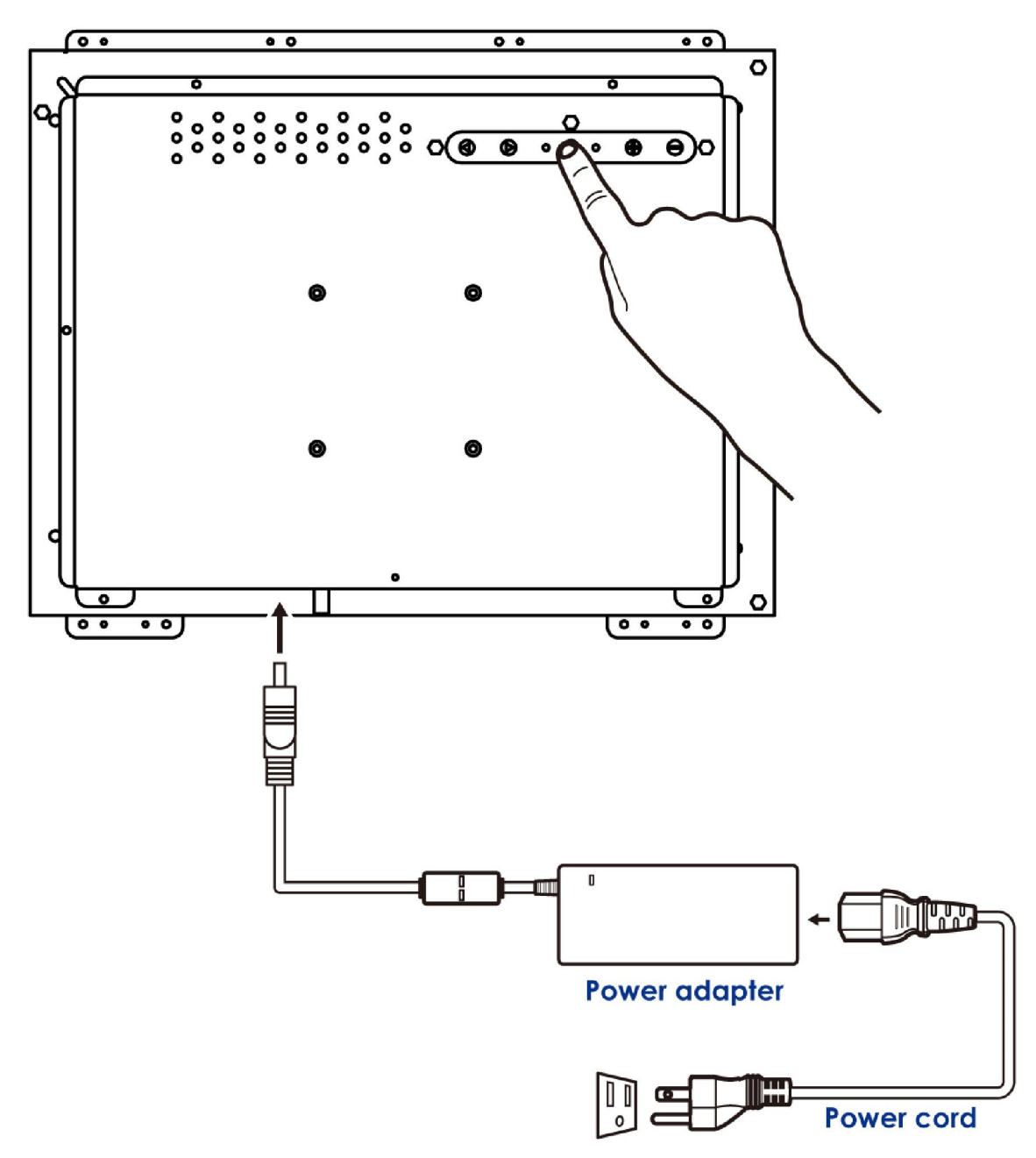

Notice that the type of connector varies based on your order.

## <span id="page-21-0"></span>3.2 OSD Menu Navigation

The OSD menu varies based on your OSD control panel.

## For 5 Key OSD Control Panel

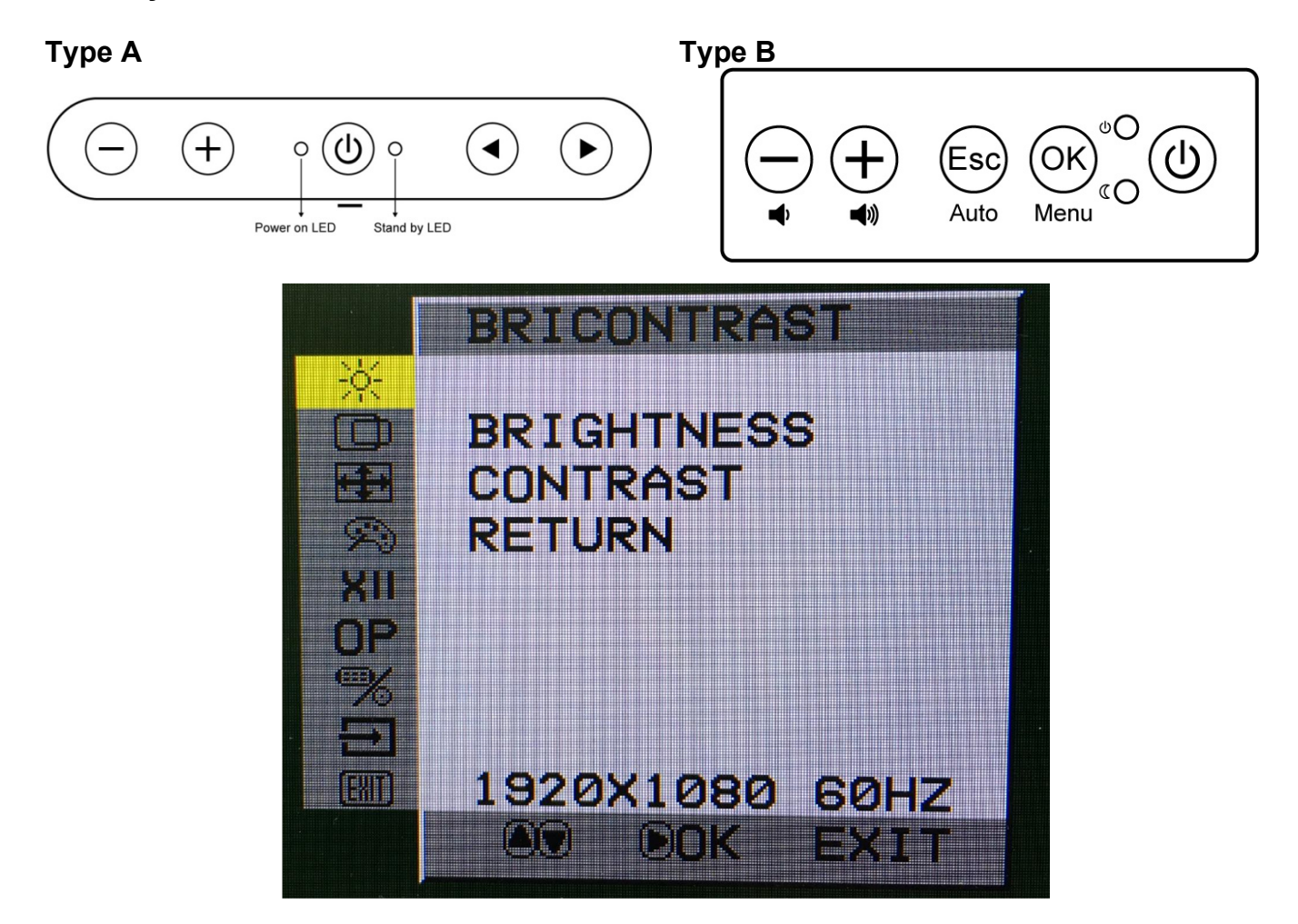

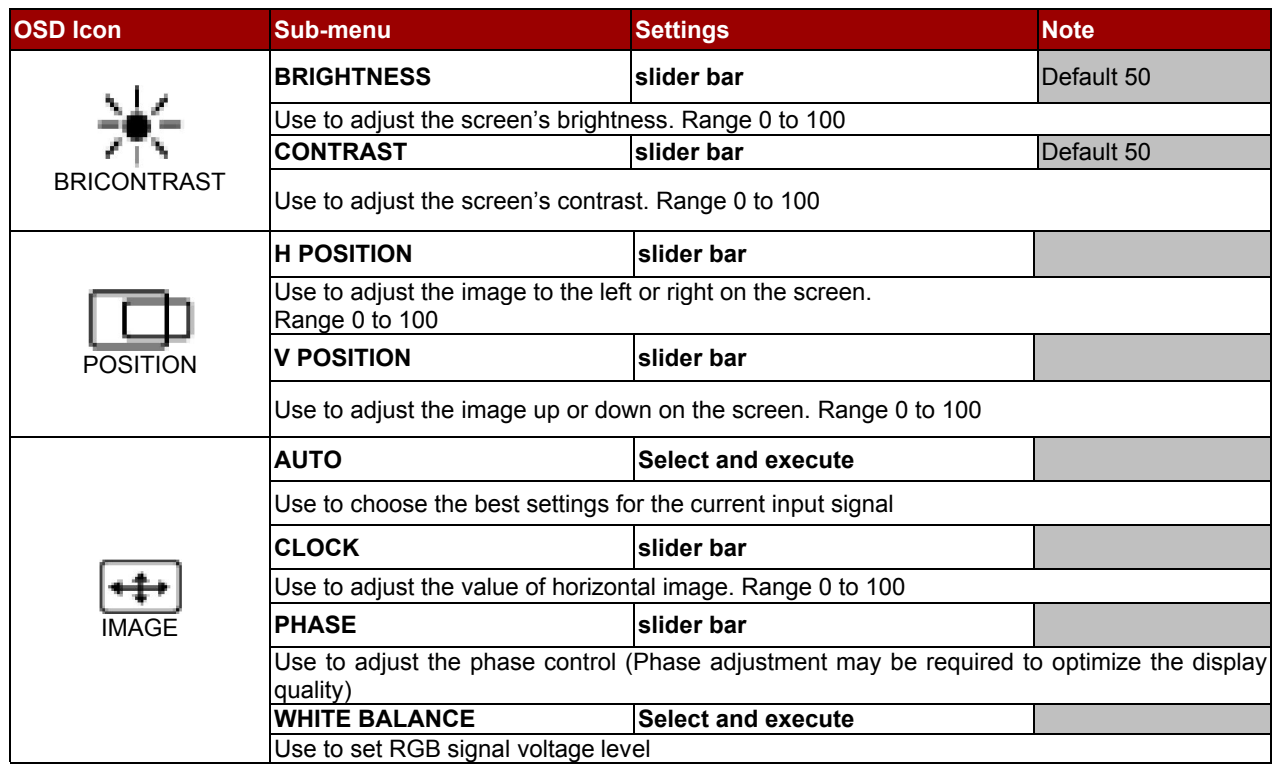

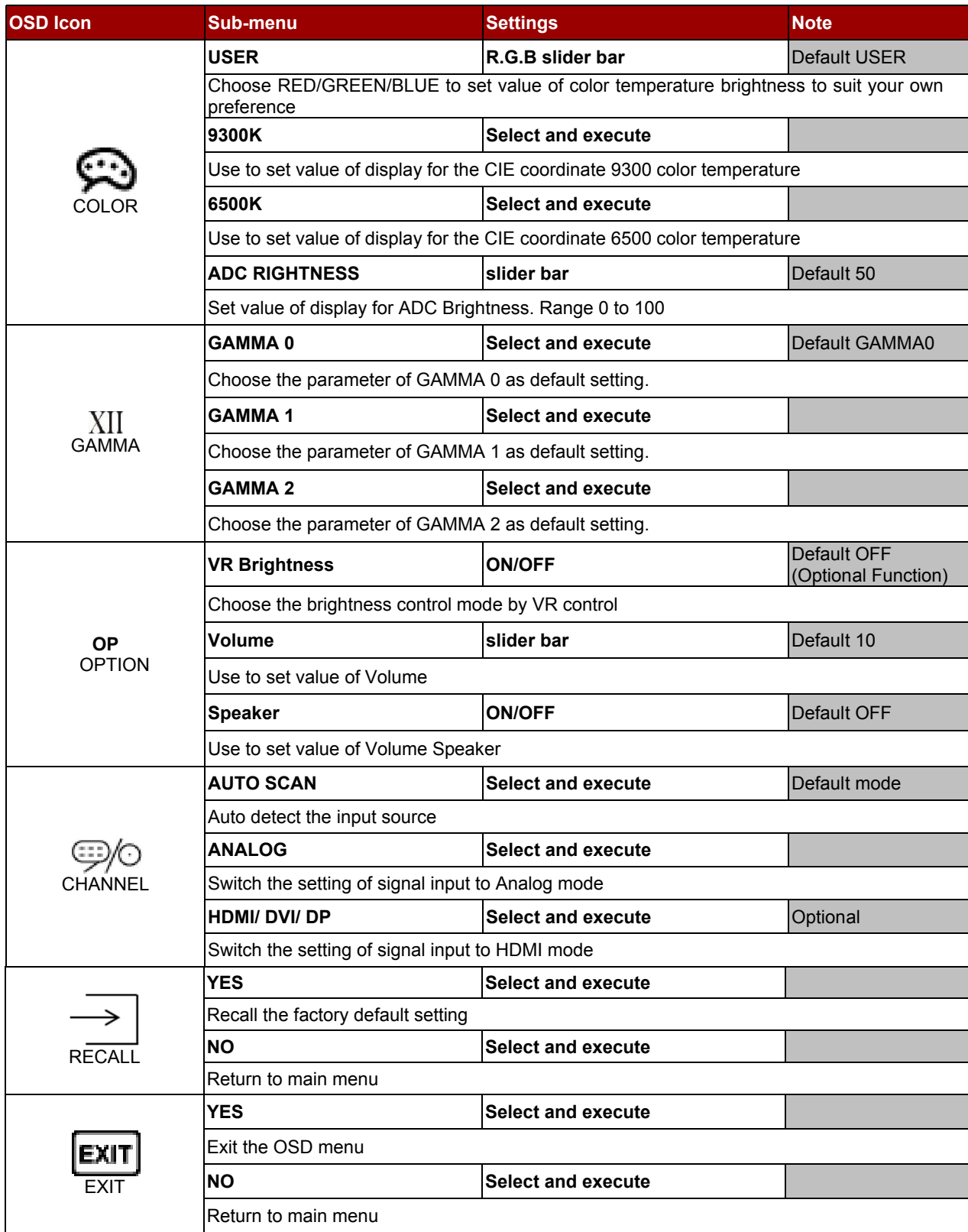

#### For 8 Key OSD Control Panel

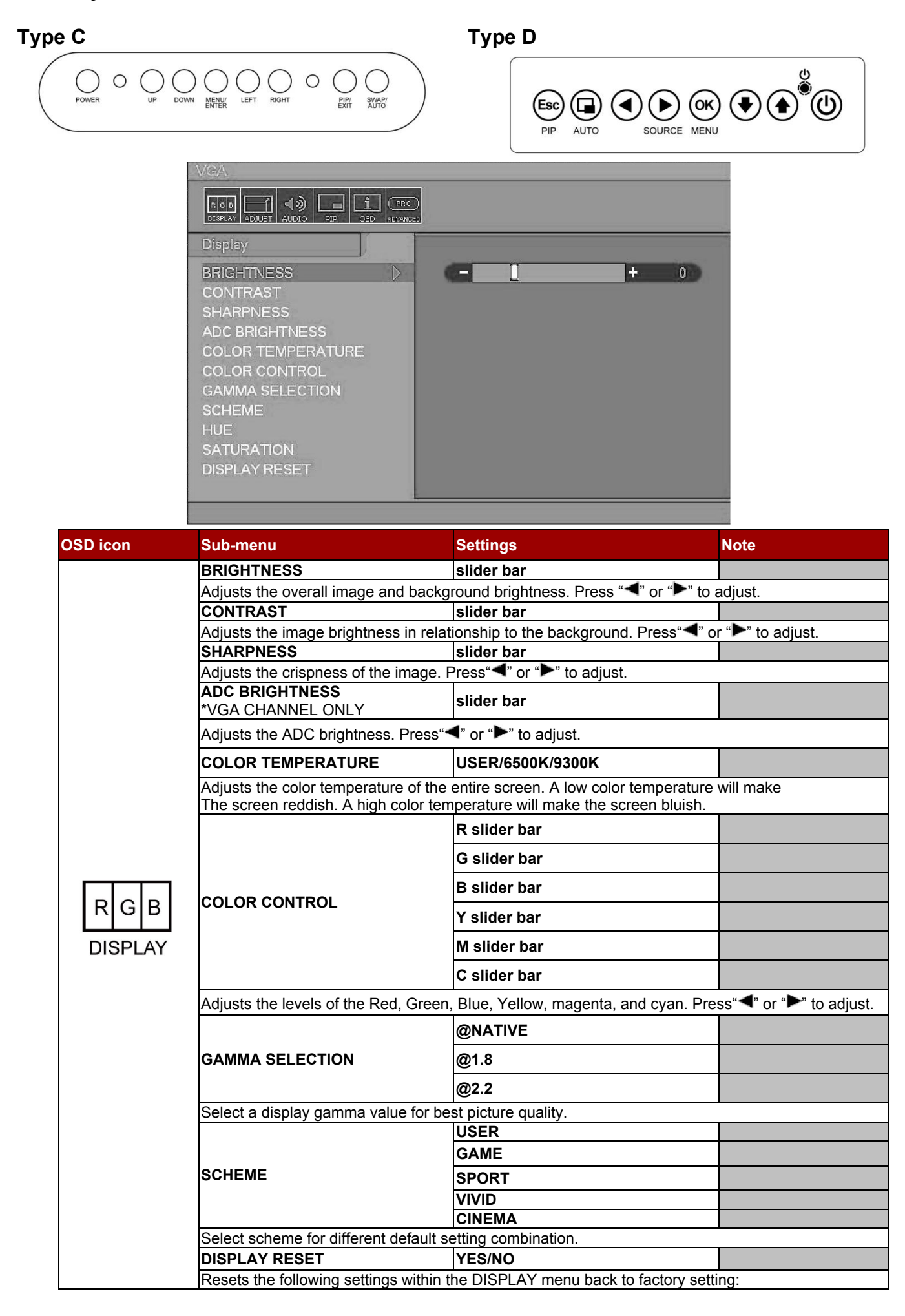

![](_page_24_Picture_223.jpeg)

![](_page_25_Picture_176.jpeg)

## <span id="page-26-0"></span>3.3 Troubleshooting Guide

If your display fails to operate correctly, check the following chart for possible solution before calling for repairs:

![](_page_26_Picture_151.jpeg)

If you are unable to correct the fault by using this chart, stop using your display and contact your distributor or dealer for further assistance.

# <span id="page-27-0"></span>Appendix

This chapter contains additional product information, including troubleshooting guide and frequency table

## <span id="page-28-0"></span>Appendix A: Resolution Table

## V-VGA, D-DVI, H-HDMI

![](_page_28_Picture_886.jpeg)

## <span id="page-28-1"></span>Appendix B: Frequency Table

![](_page_28_Picture_887.jpeg)

## <span id="page-29-0"></span>Appendix C: Product Dimensions

![](_page_29_Picture_410.jpeg)

![](_page_30_Picture_165.jpeg)

## Product Mechanical Drawing

![](_page_30_Figure_3.jpeg)

*Unit: W x H x D, mm*

![](_page_30_Figure_5.jpeg)

Cutout

![](_page_30_Figure_7.jpeg)

![](_page_30_Figure_8.jpeg)

 $\overline{D}$ 

![](_page_31_Picture_0.jpeg)

Winmate Inc. 9F, No.111-6, Shing-De Rd., San-Chung District, New Taipei City 24158, Taiwan, R.O.C [www.winmate.com](http://www.winmate.com/)

Copyright © Winmate Inc. All rights reserved.